<span id="page-0-0"></span>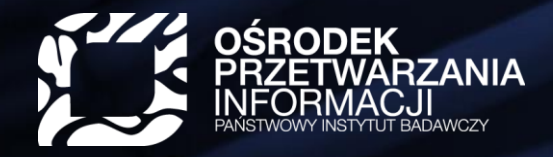

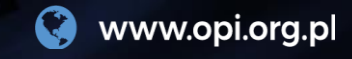

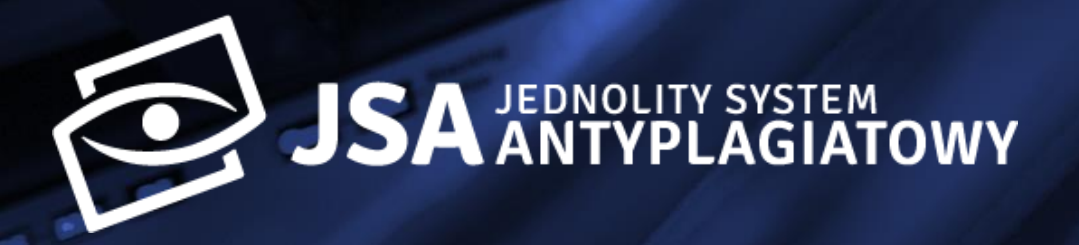

### **Raport z badania w JSA**

Często zadawane pytania

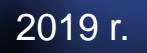

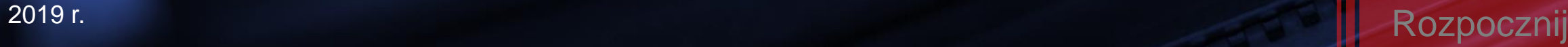

### <span id="page-1-0"></span>**Skąd mam wiedzieć, że badanie antyplagiatowe zostało zakończone?**

- Po zakończeniu sprawdzania pracy dyplomowej przez JSA otrzymasz **automatycznie wygenerowaną wiadomość e-mail**, która Cię o tym poinformuje.
- Zostanie ona wysłana **na adres e-mail przypisany w JSA do użytkownika**.

Jeśli w ciągu 24 godzin od wysłania pracy do sprawdzenia nie otrzymałeś powyższego e-maila, **sprawdź folder SPAM**.

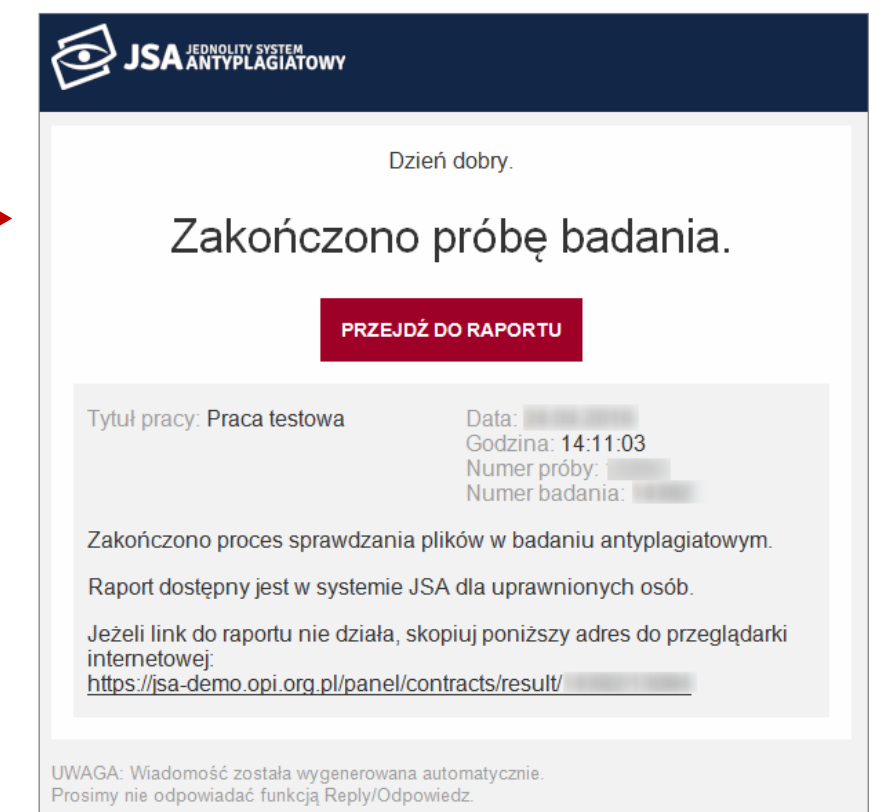

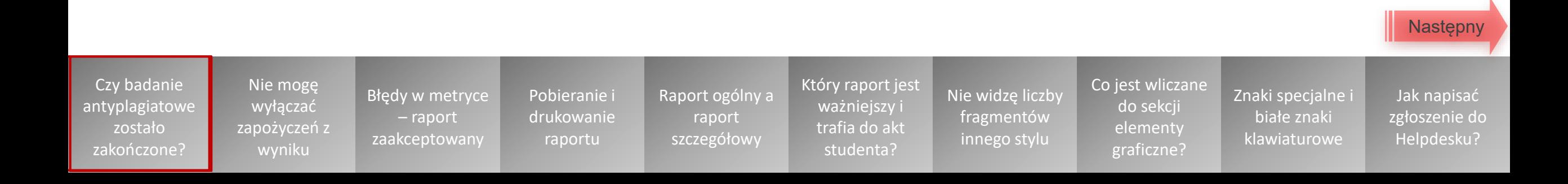

<span id="page-2-0"></span>• O zakończeniu sprawdzania pracy dyplomowej przez JSA informuje ikona statusu próby w postaci zielonego kółka (status "Wykonane").

Jest ona widoczna:

- Na liście badań Promotora
- W szczegółach danego badania

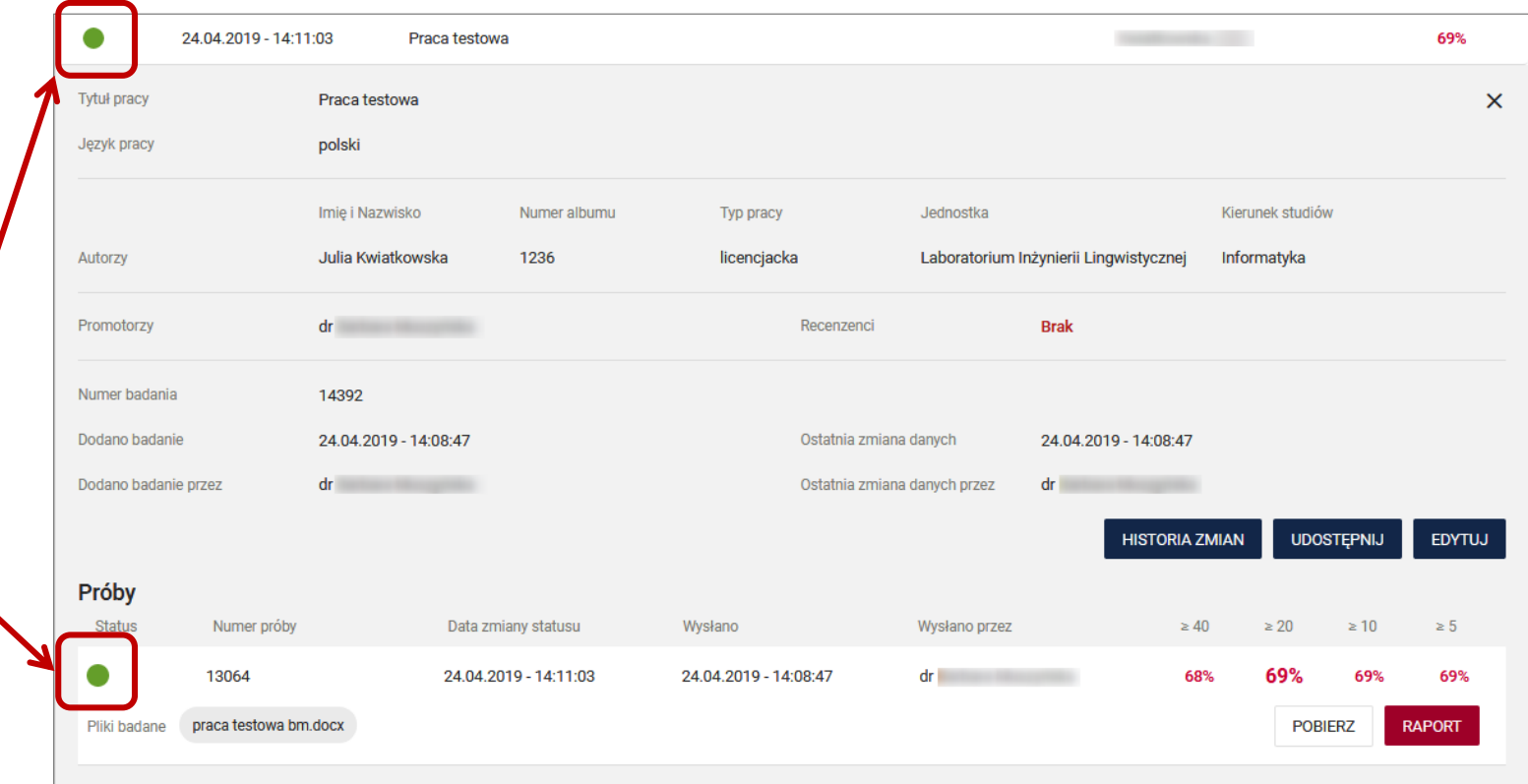

Jeśli w ciągu 24 godzin od wysłania pracy do sprawdzenia raport nie jest dostępny, **skontaktuj się z Helpdeskiem**.

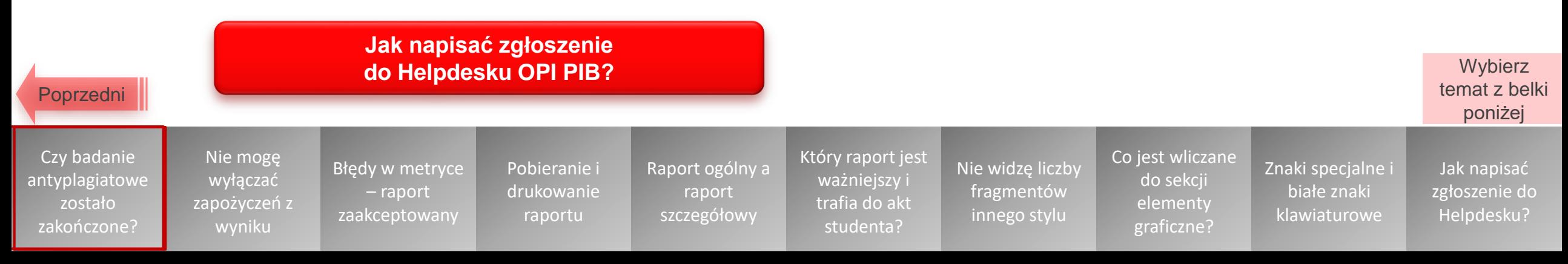

# **Dlaczego nie mogę wyłączać zapożyczeń z wyniku?**

<span id="page-3-0"></span>Prawdopodobnie zaszła **jedna z poniższych przyczyn**:

- Twoje dane zostały wpisane do metryki badania ręcznie, a nie zaciągnięte z systemu POL-on.
	- Wyedytuj metrykę badania, wybierając promotora z podpowiedzi POL-onowych (z rozwijanej listy)
- Raport z wynikiem jest już zaakceptowany.
	- W tej sytuacji funkcja wyłączania z wyniku jest wyłączona. Jeśli chcesz skorzystać z tej funkcji, konieczne jest założenie nowego badania (patrz slajd 5).

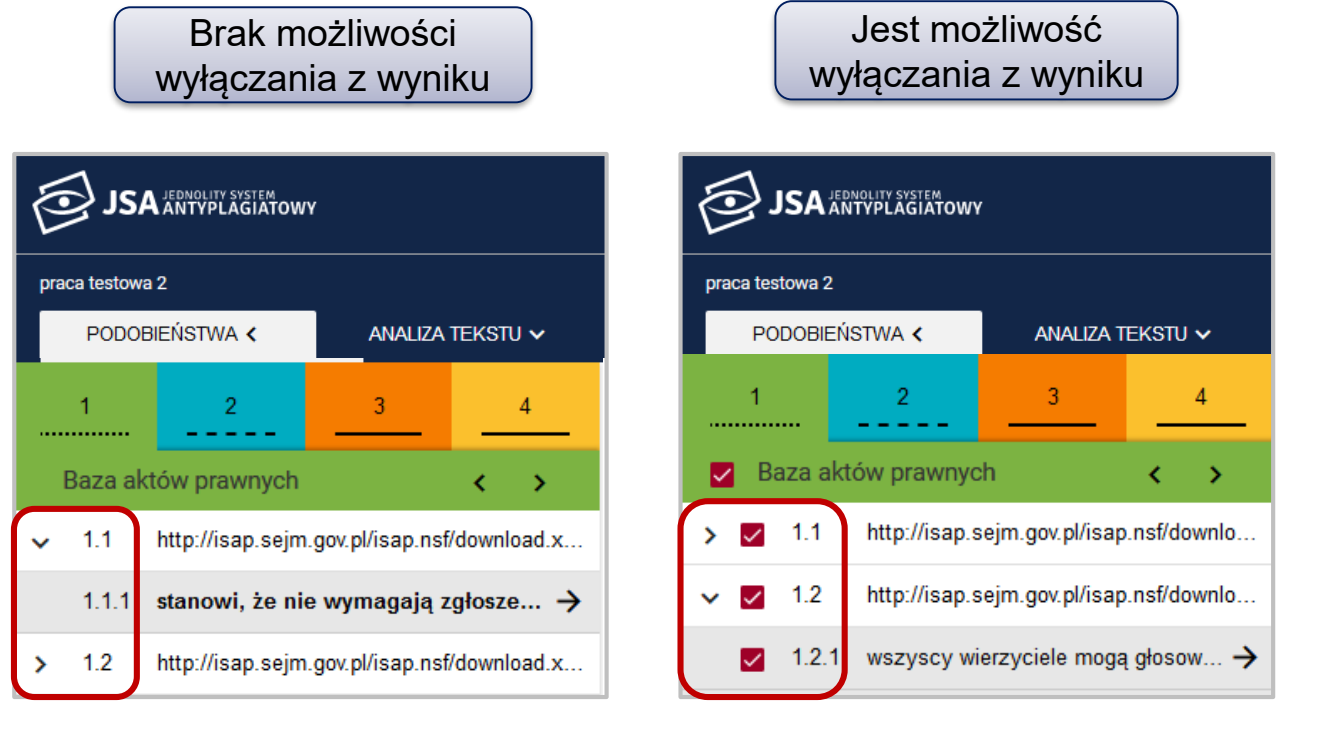

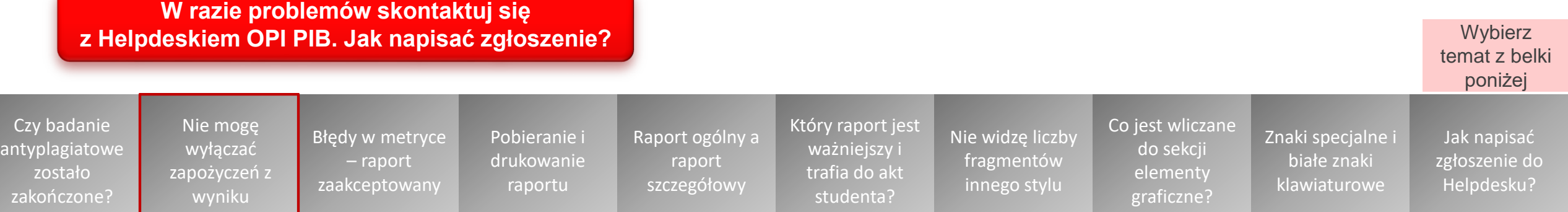

### <span id="page-4-0"></span>**Metryka badania zawiera błędy, ale raport został już zaakceptowany**

- Akceptacja raportu jest czynnością **ostateczną i nieodwracalną**. Powoduje zamknięcie badania i **uniemożliwia dokonywanie w nim zmian** – także w metryce.
- Dlatego przed zaakceptowaniem raportu **uważne sprawdzaj** dane umieszczone w metryce badania.

Przed ostateczną akceptacją badania system JSA prosi o **dodatkowe potwierdzenie** tej czynności w wyskakującym okienku.

• Jeśli jednak zaakceptowałeś już raport, możesz założyć dla danej pracy nowe badanie.

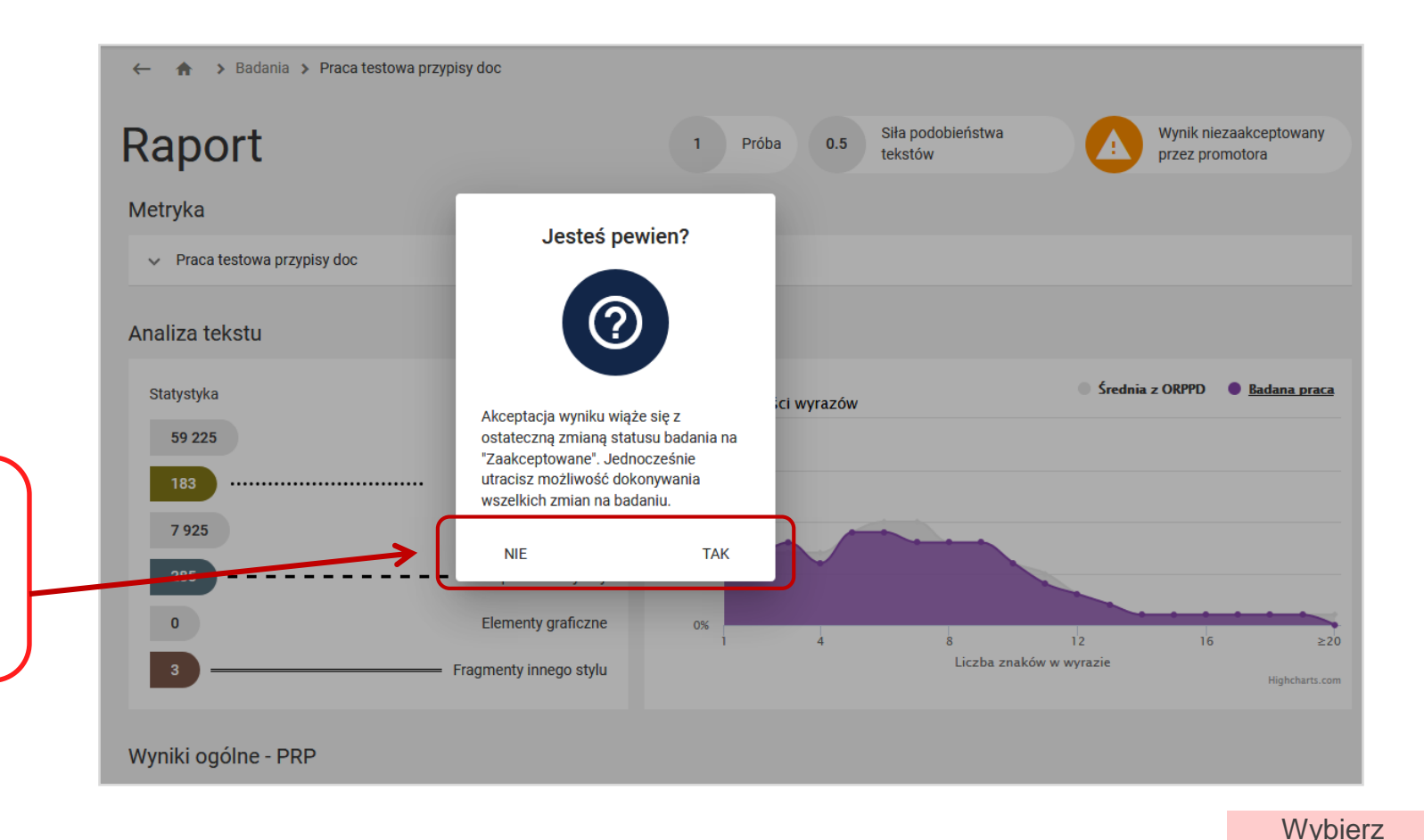

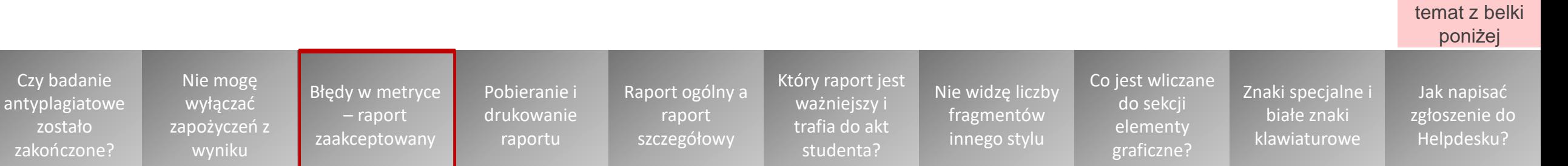

## **Czy mogę pobrać i/lub wydrukować wynik badania pracy?**

<span id="page-5-0"></span>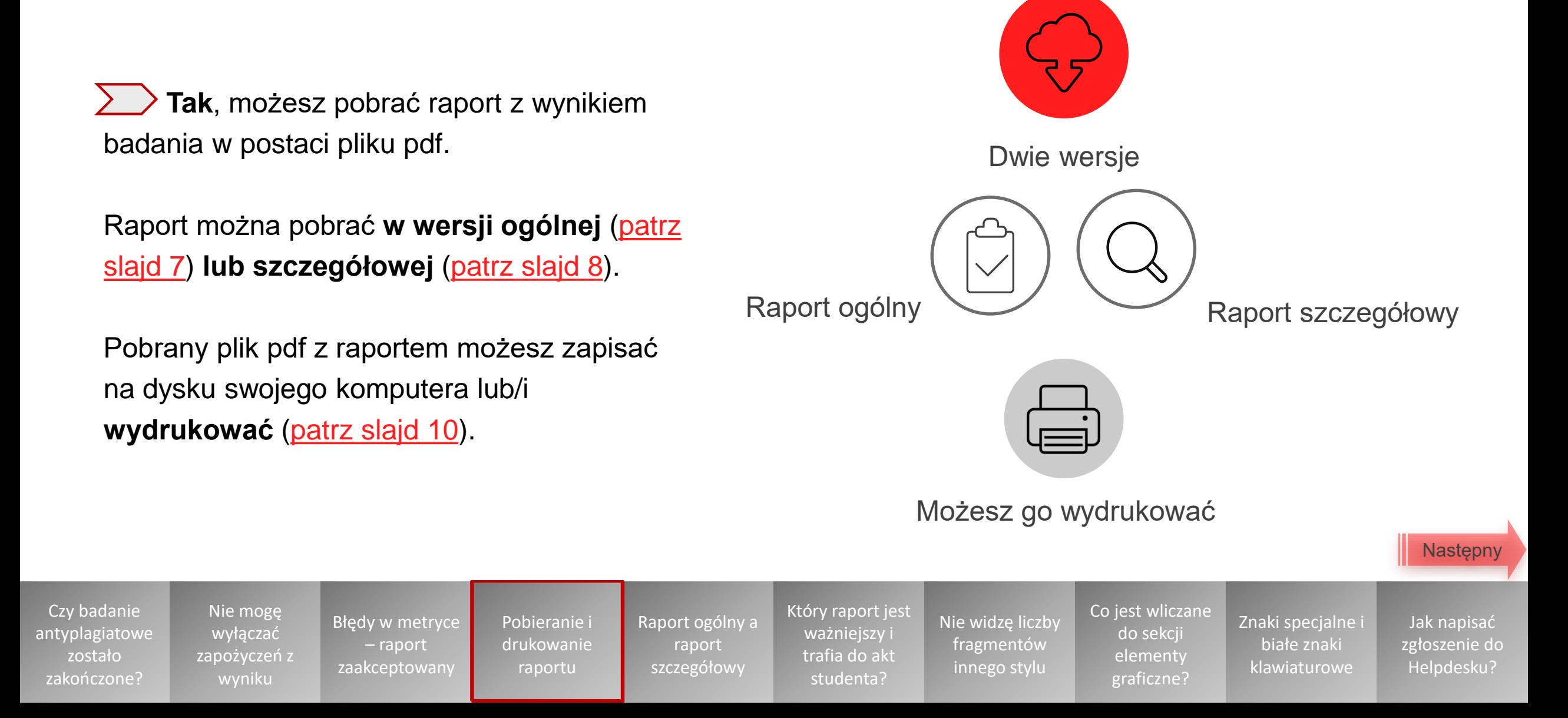

## **Jak pobrać raport ogólny?**

<span id="page-6-0"></span>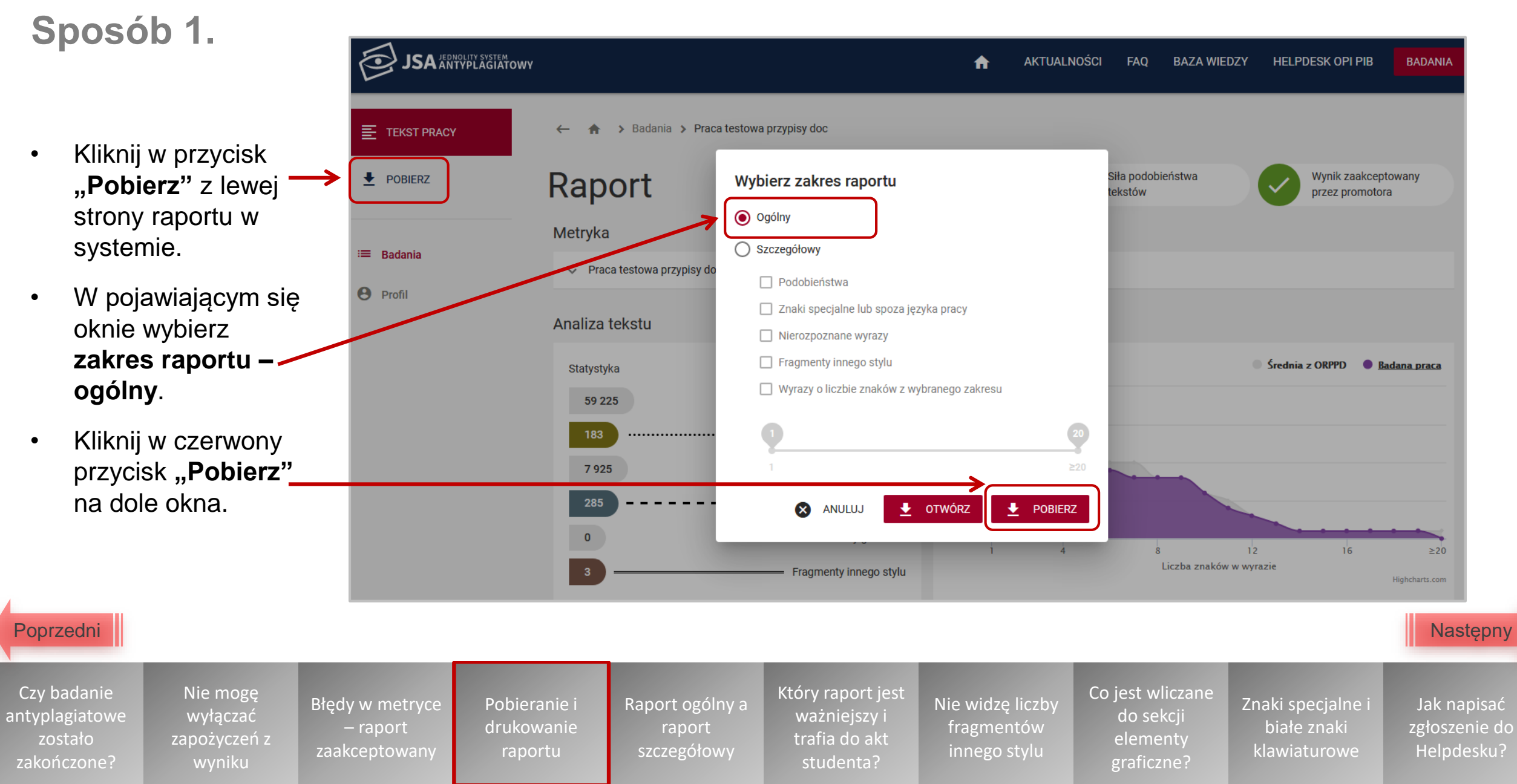

# **Jak pobrać raport szczegółowy?**

### <span id="page-7-0"></span>**Sposób 1.**

- Kliknij w przycisk **"Pobierz"** z lewej strony raportu w systemie.
- W pojawiającym się oknie wybierz **zakres raportu – szczegółowy** oraz zaznacz **sekcje**, które wygenerują się na raporcie.

Nie mogę wyłączać [zapożyczeń z](#page-3-0)  wyniku

[Błędy w metryce](#page-4-0)  – raport zaakceptowany

Pobieranie i [drukowanie](#page-5-0)  raportu

[Raport ogólny a](#page-11-0)  raport szczegółowy

• Kliknij w czerwony przycisk "Pobierz" na dole okna.

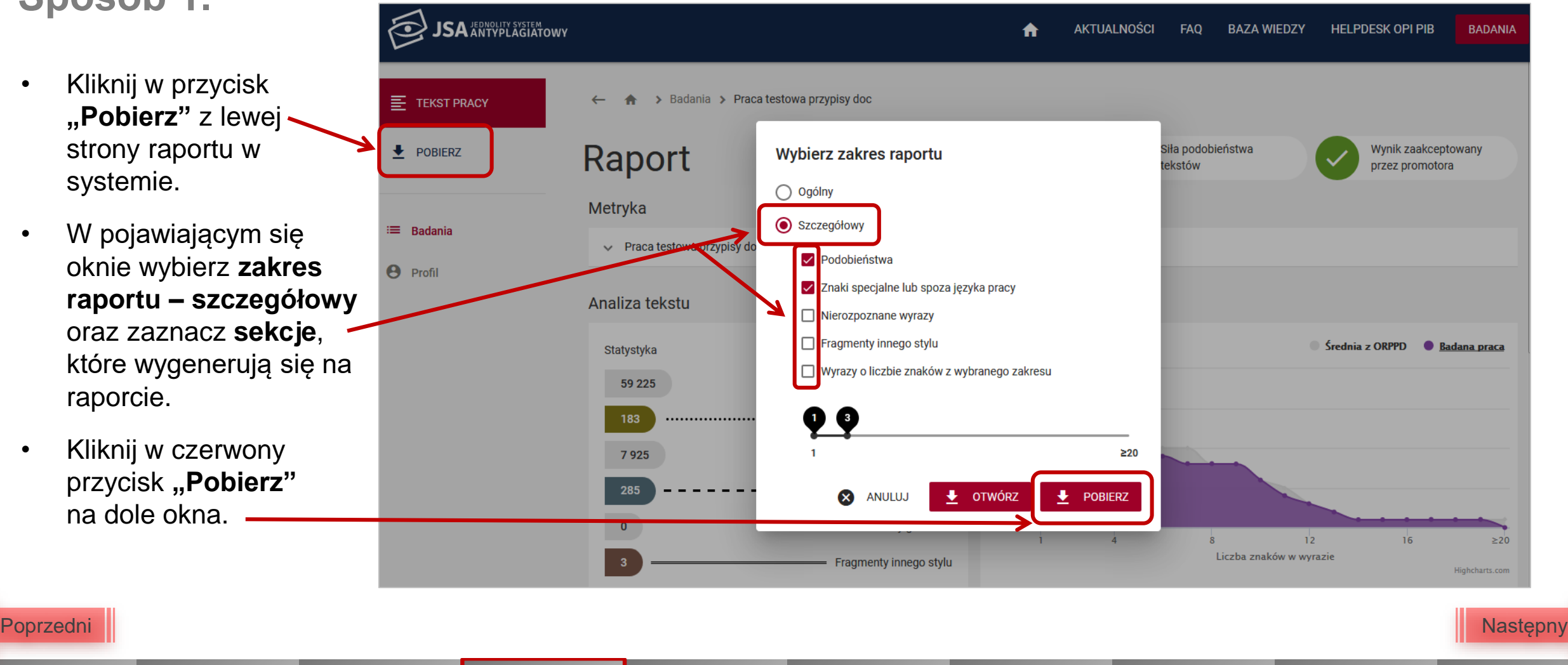

[Który raport jest](#page-15-0)  ważniejszy i trafia do akt studenta?

nagmentow<br>innego stylu

[Nie widzę liczby](#page-16-0)  fragmentów

[Co jest wliczane](#page-17-0)  do sekcji elementy graficzne?

[Znaki specjalne i](#page-18-0)  białe znaki klawiaturowe

Jak napisać [zgłoszenie do](#page-20-0)  Helpdesku?

Czy badanie [antyplagiatowe](#page-1-0) zostało zakończone?

### **Jak pobrać raport?**

### <span id="page-8-0"></span>**Sposób 2.**

**SA ARTYPLAGIATOWY** 

 $\equiv$  Badania

 $\Theta$  Profil

 $\bullet$ 

Tytuł pracy

Język pracy

Autorzy

Promotorzy

Numer badani

Dodano badani

Próby Status

Dodano badanie prze

Numer próby

13360

Najedź myszką na interesujące cię badanie na liście badań. Pojawią się dodatkowe przyciski. Kliknij w przycisk **"Szczegóły"**.

10.05.2019 - 15:52:57

Praca testowa przypisy do

Mumor olbum

7896

Data zmiany status

10.05.2019 - 15:52:57

Wysłano prze:

10.05.2019 - 11:19:36

21%

22%

nolski

14605

10.05.2019 - 11:19:36

Imie i Nazwisk

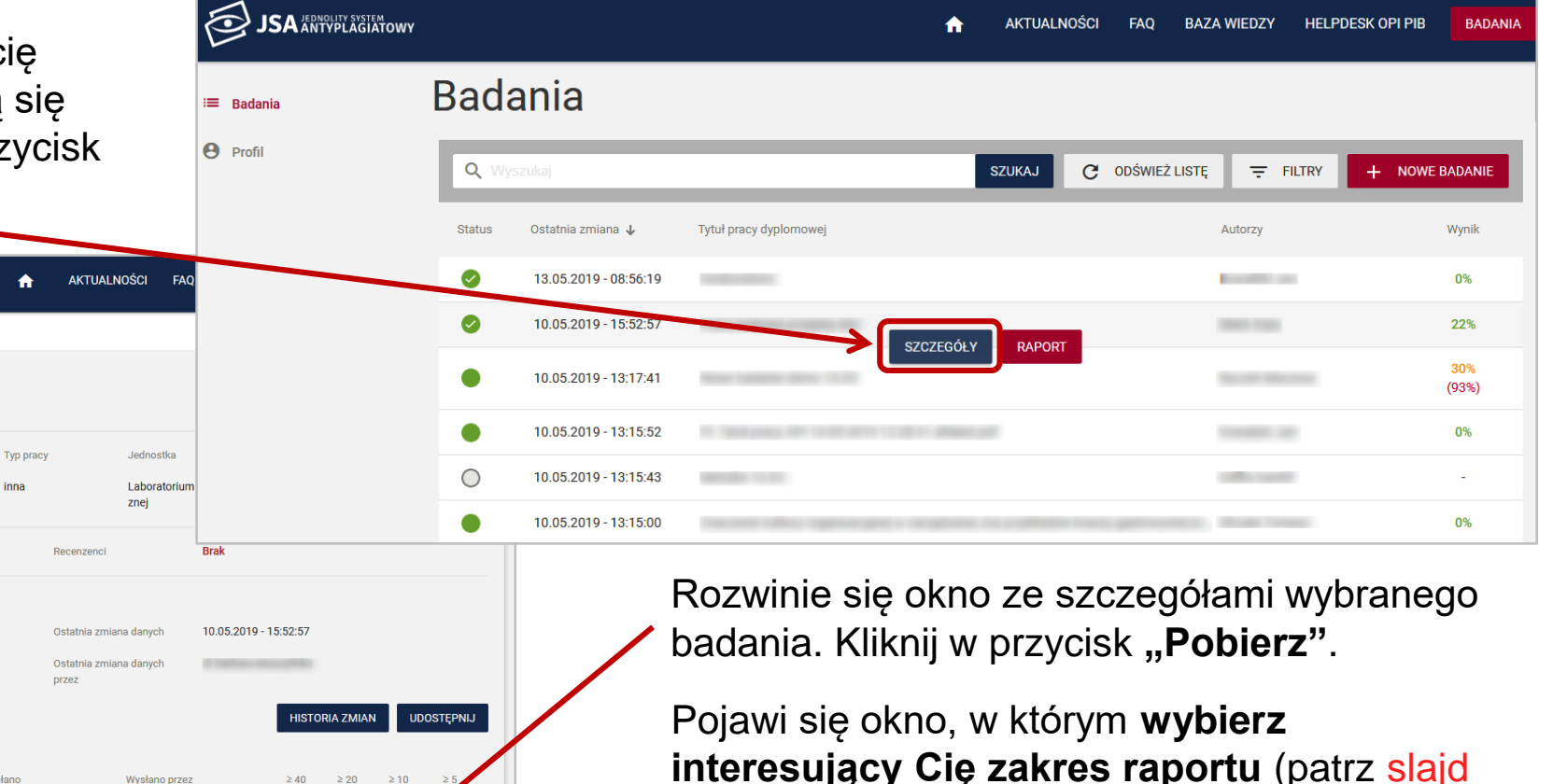

**[interesujący Cię zakres raportu](#page-6-0)** (patrz slajd 7 i [slajd 8\)](#page-7-0).

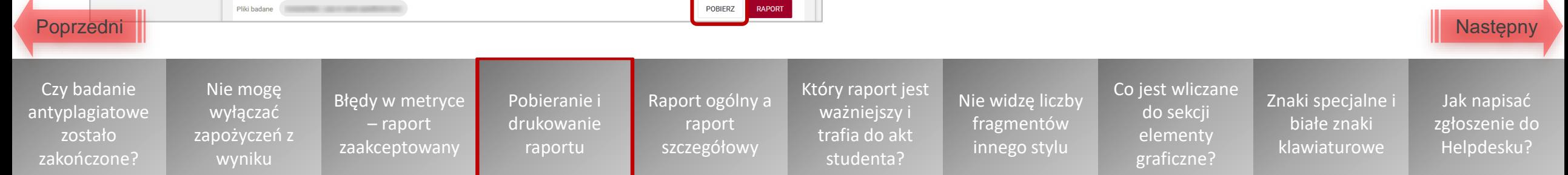

### **Jak wydrukować raport?**

<span id="page-9-0"></span>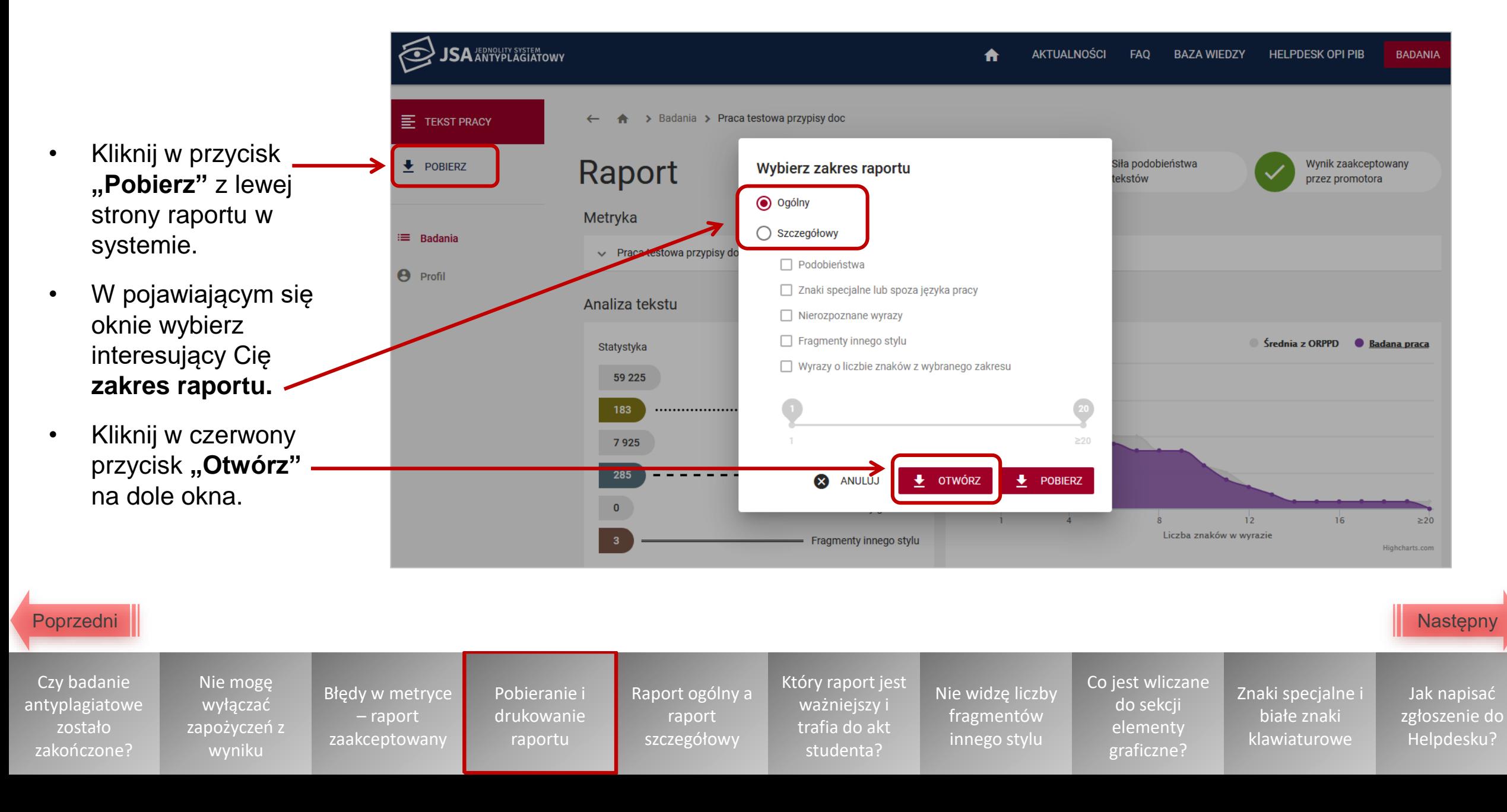

- <span id="page-10-0"></span>• Wyświetli się **podgląd raportu**  w formacie PDF.
- Kliknij w **ikonę drukarki** w prawym górnym rogu raportu.
- Otworzy się **okno drukowania**. Kliknij przycisk "OK".

Nie mogę wyłączać

wyniku

zaakceptowany

raportu

szczegółowy

Czy badanie [antyplagiatowe](#page-1-0) zostało zakończone?

[Poprzedni](#page-9-0)

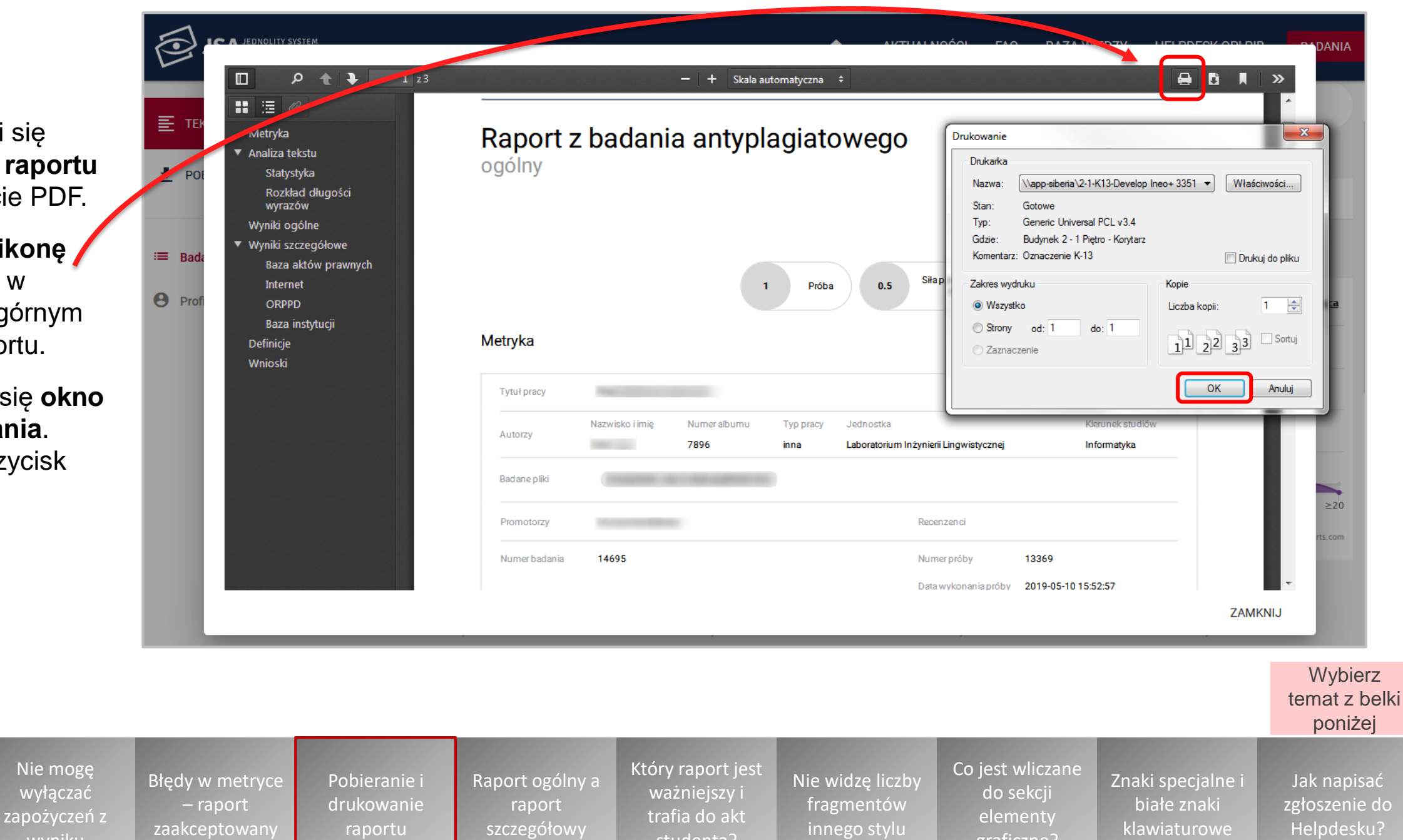

studenta?

graficzne?

klawiaturowe

Helpdesku?

# **Czym różni się raport ogólny od szczegółowego?**

<span id="page-11-0"></span>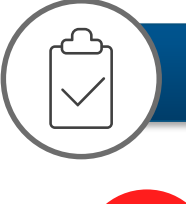

### Raport ogólny

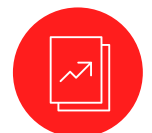

### Obejmuje:

- Metrykę
- Statystykę i wykres rozkładu długości wyrazów
- Wyniki PRP
- **Definicje**
- 

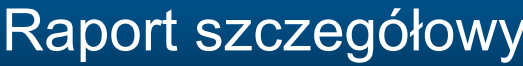

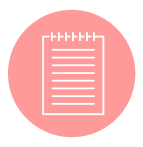

### Obejmuje **dodatkowo**: Tekst pracy z zaznaczonymi poszczególnymi elementami analizy tekstu\*\*

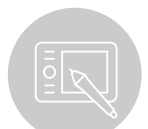

Wnioski\* **Abuse 2018** • Powyższe odpowiada sekcji "Tekst **pracy"** na raporcie w systemie

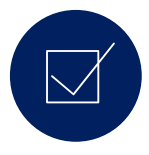

Odpowiada podstawowemu widokowi raportu w systemie

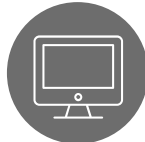

Czy badanie [antyplagiatowe](#page-1-0) zostało zakończone?

**Widok podsumowujący** wynik badania antyplagiatowego

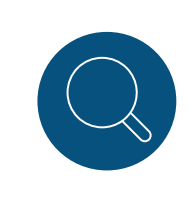

[Który raport jest](#page-15-0)  ważniejszy i trafia do akt studenta?

Widok podsumowujący wynik badania antyplagiatowego **oraz zawierający podgląd tekstu pracy ze szczegółami** wyniku

Nie mogę wyłączać [zapożyczeń z](#page-3-0)  wyniku

Pobieranie i [drukowanie](#page-5-0)  raportu

[Raport ogólny a](#page-11-0)  raport szczegółowy

[Błędy w metryce](#page-4-0)  – raport zaakceptowany

\*Tylko raport zaakceptowany \*\*Wybranymi w chwili generowania raportu pdf

[Co jest wliczane](#page-17-0)  do sekcji elementy graficzne?

[Znaki specjalne i](#page-18-0)  białe znaki klawiaturowe

nagmentow<br>innego stylu

[Nie widzę liczby](#page-16-0)  fragmentów

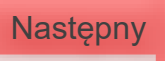

Jak napisać [zgłoszenie do](#page-20-0)  Helpdesku?

### **Jak wygląda raport ogólny?**

<span id="page-12-0"></span>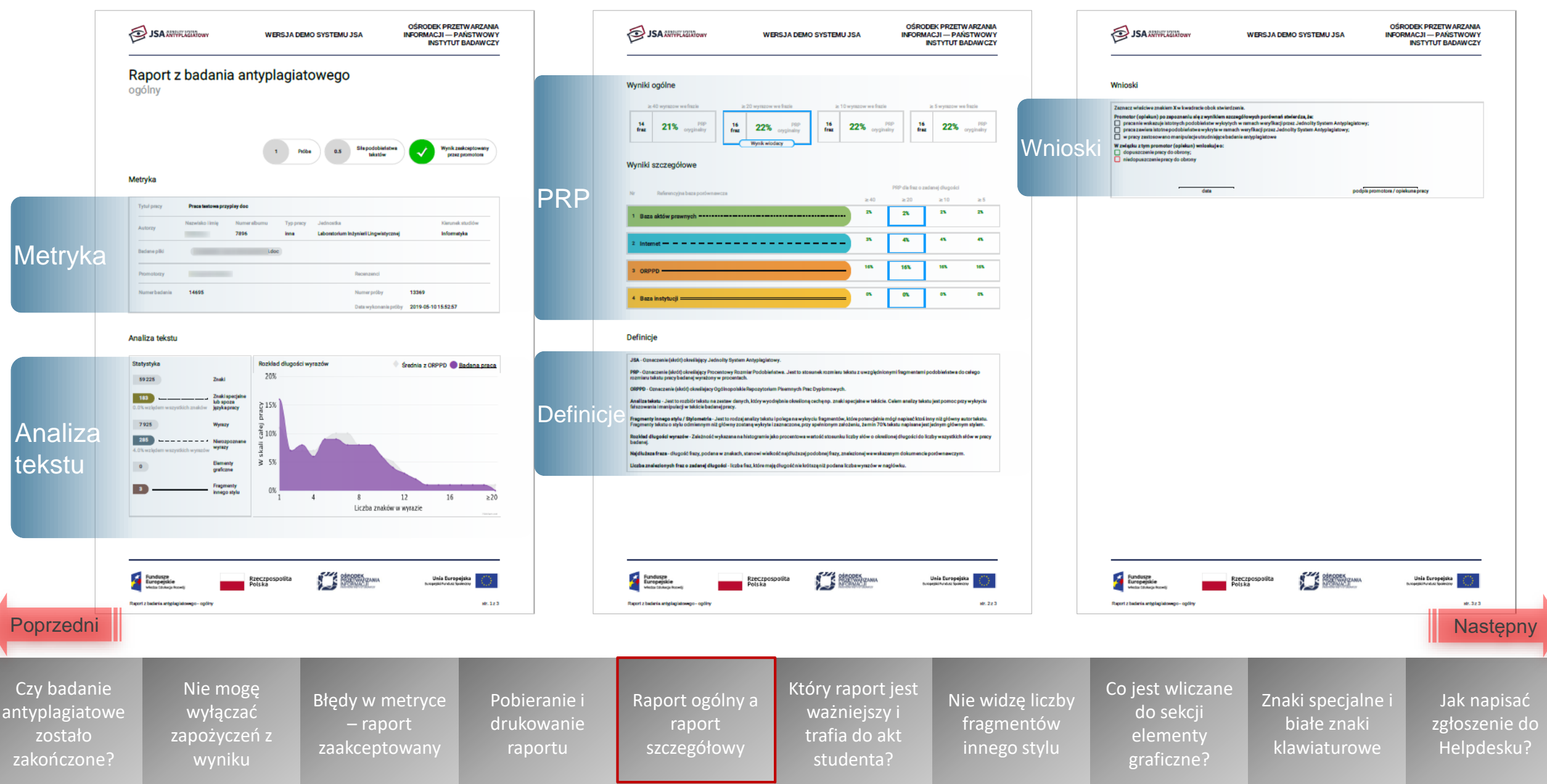

### **Jak wygląda raport szczegółowy?**

<span id="page-13-0"></span>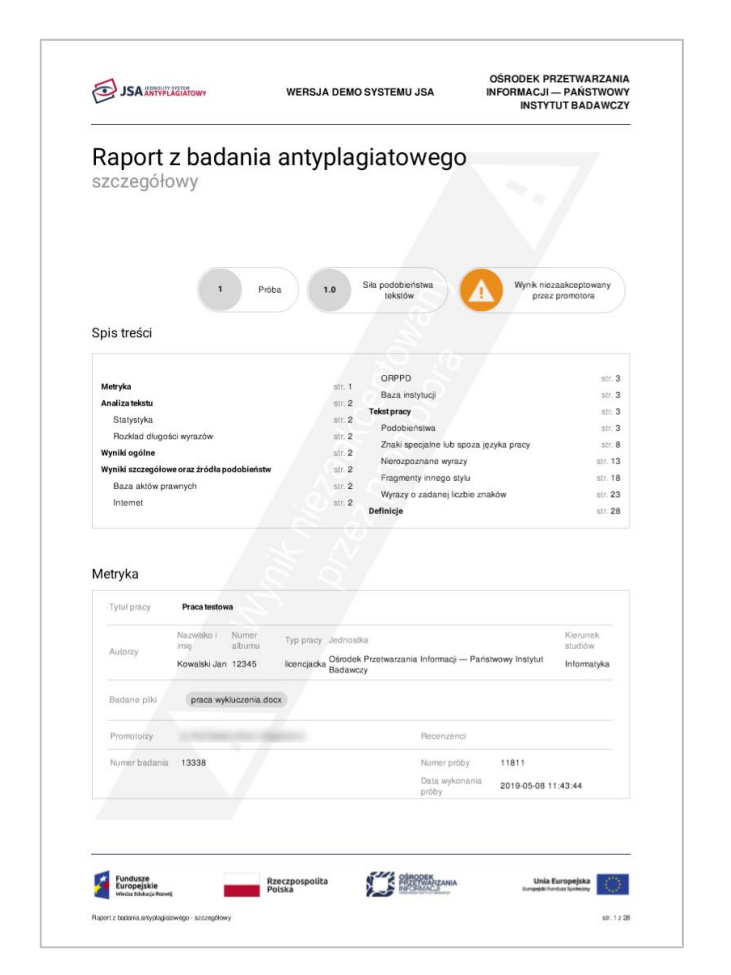

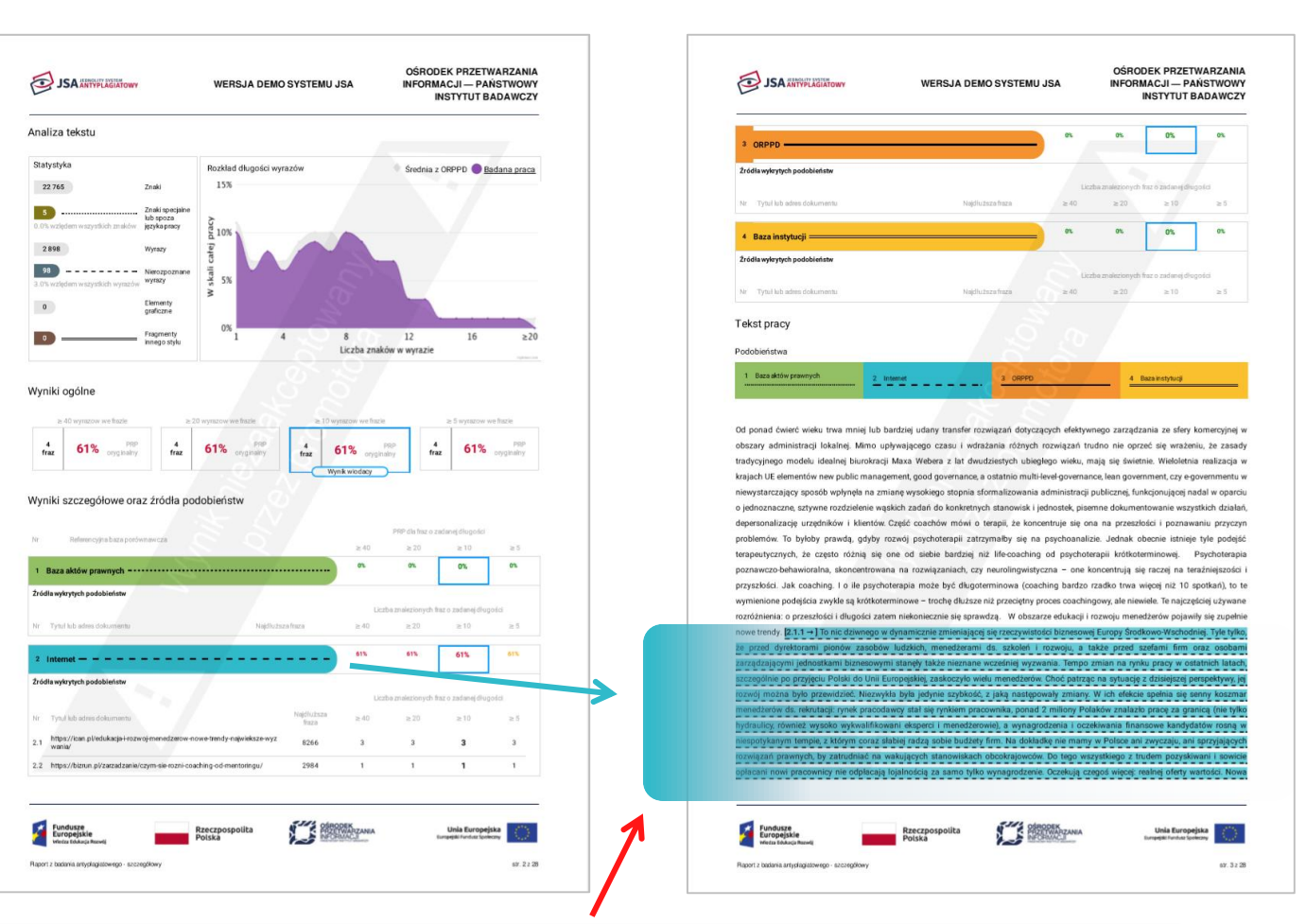

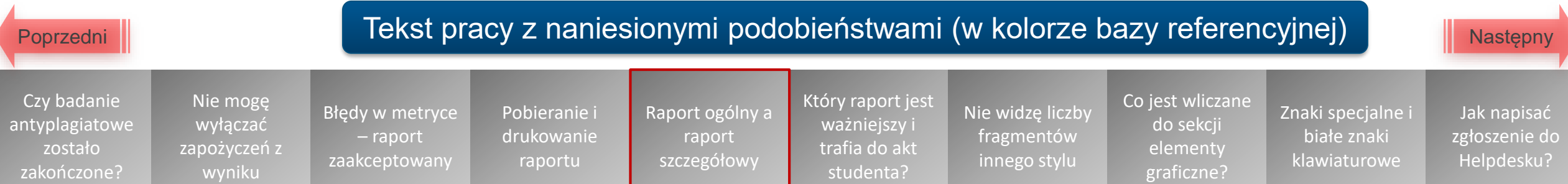

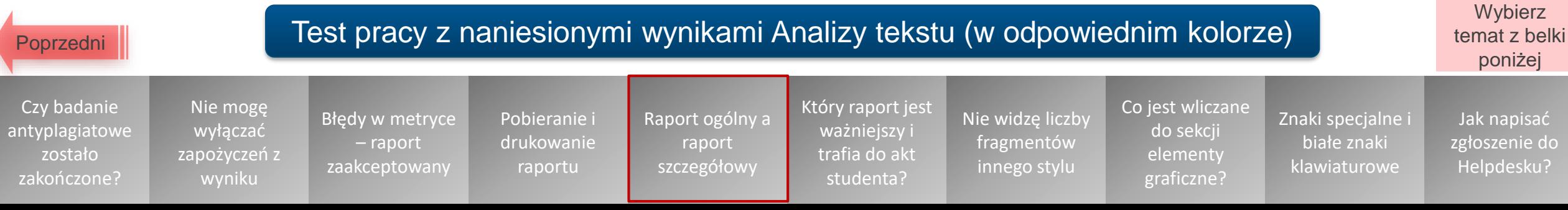

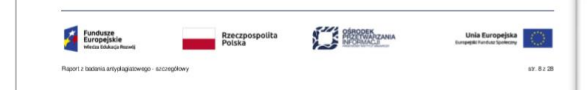

Od ponad ćwierć wieku trwa mniej lub bardziej udany transfer rozwiązań dotyczących efektywnego zarządzania ze sfery komercyjnej v obszary administracji lokalnej. Mimo upływającego czasu i wdrażania różnych rozwiązań trudno nie oprzeć się wrażeniu że zasady traducujnego modelu ideologi biurokracii Maya Webers v lat duudviertuch uhiegieno wieku maja cie świetnia Wieloletnia realizacja w kraiach UE elementów new rublic management, good governance a ostatnio multi-level-governance lean government, czy e-governmentu w niewystarczający sposób wpłynela na zmiane wysokiego stopnia sformalizowania administracji publicznej, funkcjonującej nadal w oparcju o jednoznaczne, sztywne rozdzielenie wąskich zadań do konkretnych stanowisk i jednostek, pisemne dokumentowanie wszystkich działań stek, pisemne dokumentowanie wszystkich działań,<br>ona na przeszłości i poznawaniu przyczyn depersonalizacie urzedników i klientów. Cześć coachów mówi o terapii. że koncentru problemów. To byłoby prawdą, gdyby rozwój psychoterapii zatrzymałby się na psyj<br>zie. Jednak obecnie istnieje tyle podejść terapeutycznych. że czesto różnia się one od siębie bardziej niż life-coaching od psy krapii krótkoterminowej. Psychoterania poznawczo-behawioralna, skoncentrowana na rozwiązaniach, czy neurolingwistyczna - one struia sia raczai na taraźniejszości i przyszłości. Jak coaching. I o ile psychoterapia może być długoterminowa (coaching bardzo wa więcej niż 10 spotkań), to te vymienione podejścia zwykle sa krótkoterminowe - troche dłuższe niż przecietny proces coachingowy wiele. Te najcześciej używany rozróżnienia: o przeszłości i długości zatem niekoniecznie się sprawdzą. W obszarze edukacji i rozwoju erów pojawiły się zupełnie nowe trendy. To nic dziwnego w dynamicznie zmieniającej się rzeczywistości biznesowej Europy Środkowo-W dniej. Tyle tylko, że przed dyrektorami pionów zasobów ludzkich, menedżerami ds. szkoleń i rozwoju, a także przed szefami firm ora ami zarządzającymi jednostkami biznesowymi staneły także nieznane wcześniej wyzwania. Tempo zmian na rynku pracy w ostatni szczególnie po przyjecju Polski do Unii Europejskiej, zaskoczyło wielu menedżerów. Choć patrząc na sytuacje z dzisiejszej perspe rwói można było przewidzieć. Niezwykła była jedynie szybkość, z jaką następowały zmiany. W ich efekcie spełnia się senny kosz erów ds rekrutacji: rynek pracodawcy stał się rynkiem pracownika, ponad 2 miliony Polaków znalazło pracę za granicą (nie tylko hy **Swrnież** wysoko wykwalifikowani eksperci i menedżerowie), a wynagrodzenia i oczekiwania finansowe kandydatów rosną w niespotyki którym coraz słabiej radzą sobie budżety firm. Na dokładkę nie mamy w Polsce ani zwyczaju, ani sprzyjających rozwiązań pra zatrudniać na wakujacych stanowiskach obcokrajowców. Do tego wszystkiego z trudem pozyskiwani i sowicie opłacani nowi pr nie odpłacaja lojalnościa za samo tylko wynagrodzenie. Oczekują czegoś wiecej: realnej oferty wartości. Nowa rzeczywistość wymu zmiane sposobu patrzenia na standardowe procesy zarzadzania zasobami ludzkimi. Organizacje njeco inaczej niż w minionej dekadz traktuja kwestie zwrotu z inwestycji w szkolenia i programy rozwojowe, znacznie lepiej rozumiejąc ich role. Zaczynają też wyraźnie rozdzielać programy szkoleniowe od programów edukacji menedżerskiej. Kładą większy nacisk na dopasowanie strategii do ogólnej strategii firmy. Z większym zaufaniem podchodzą do programów e-learningowych. By nie zostać w tyle, warto nie tylko przyjrzeć się nowym trendom, ale także zrozumieć je i wziąć pod uwagę, planując edukację menedżerów i ich rozwój. Zarządzanie talentami i programy sukcesii Z ogólnoeuropejskiego badania trendów i wyzwań w obszarze zarzadzania zasobami ludzkimi, przeprowadzonego w 2007 roku przez The Boston Consulting Group i European Association for Personnel Management1, jasno wynika, że zarządzanie talentami jest najbardziej palącą kwestją, z jaką borykają się dziś organizacje. Respondenci uznali, że ten właśnie temat jest stosunkowo najsłabiej znany i rozumiany, a jego znaczenie w najbliższym czasie będzie niezwykle duże (patrz ramka Wyzwania dla działów HR na najbliższe lata). Podstawowym elementem efektywnego zarządzania talentami jest planowanie sukcesii dla stanowisk wysokiego szczebla, co ma szczególne znaczenie w świetle obiektywnych trudności z pozyskiwaniem wysokiej klasy kandydatów z rynku. Coraz częstszym zjawiskien jest więc "szycie na miarę" indywidualnych programów edukacyjno-rozwojowych, mających zagwarantować odpowiednio silną merytorycznie "ławkę rezerwowych" dla najważniejszych stanowisk w firmie. Program edukacyjny musi, oczywiście, iść w parze z nabywaniem praktycznych doświadczeń w strukturach organizacji. Zaawansowane programy edukacji menedzerskiej Dostrzegając

WERSJA DEMO SYSTEMU JSA

<span id="page-14-0"></span>**SAMITPLAGIATOWN** 

OSPODEK PRZETWARZANIA

INFORMACJI - PAŃSTWOWY

INSTYTUT BADAWCZY

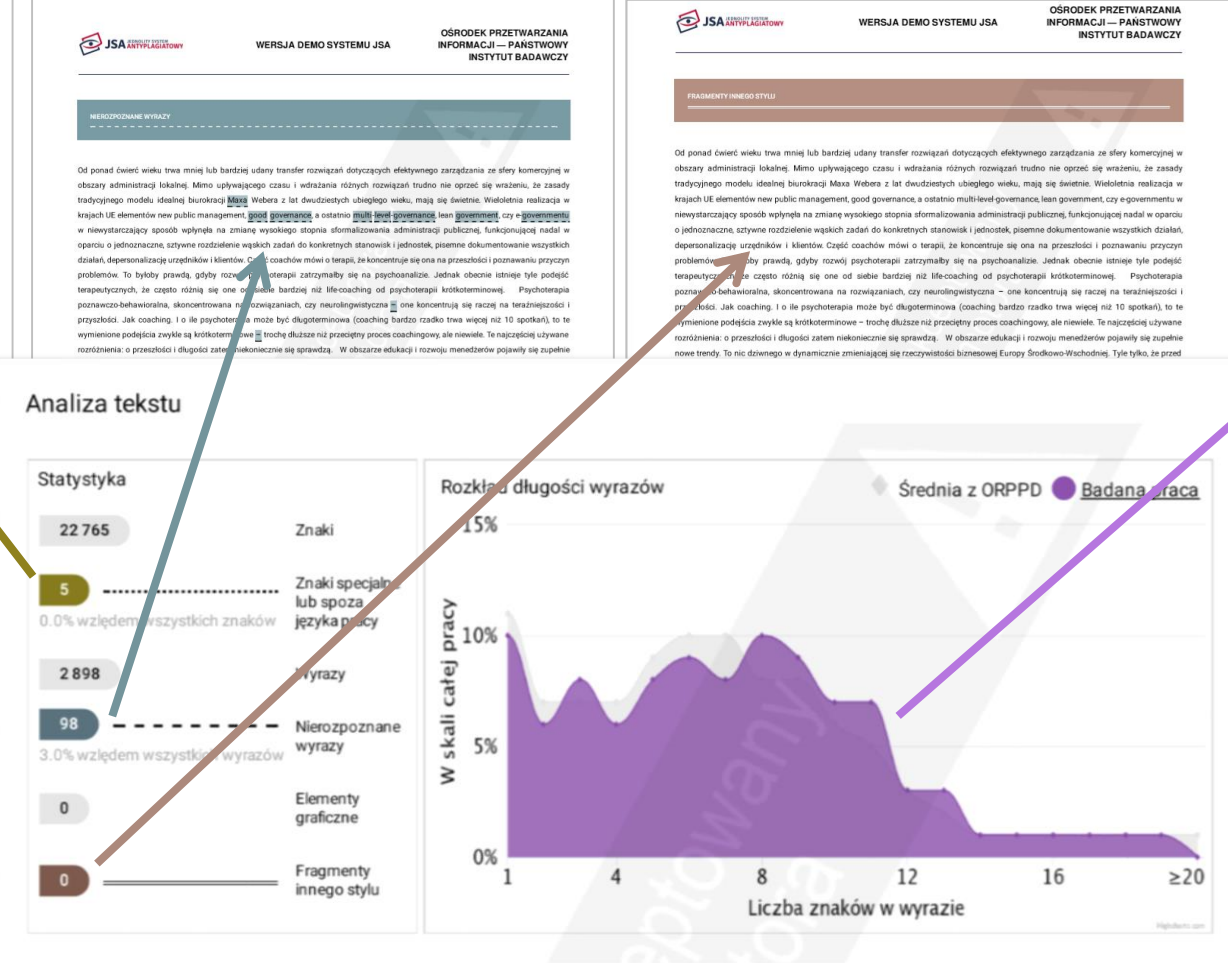

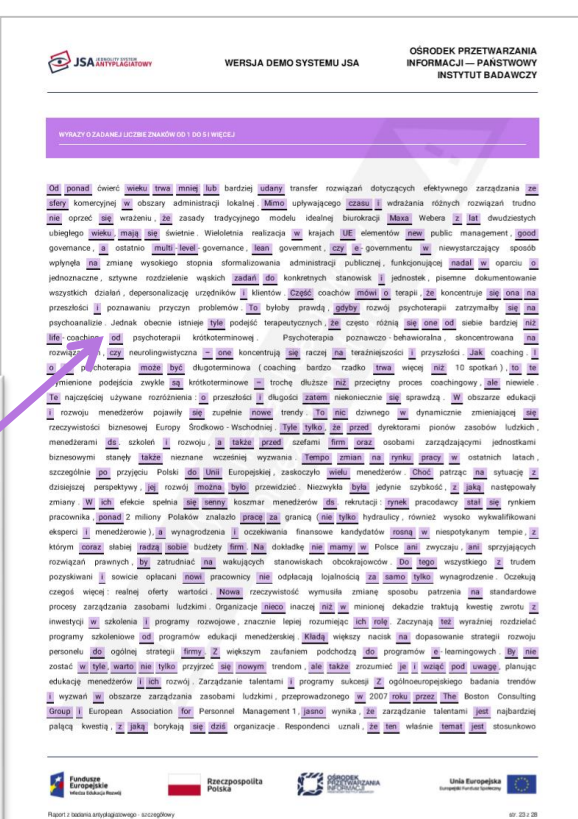

do

# <span id="page-15-0"></span>**Który raport jest ważniejszy – ogólny czy szczegółowy? Który raport trafia do akt studenta?**

Raport ogólny i szczegółowy **prezentują te same wyniki i mają taka samą moc**.

Nie można powiedzieć, że któryś z nich jest ważniejszy.

To, który typ raportu wygenerujesz, **zależy od Twoich potrzeb**.

**Zaakceptowany raport ogólny**, wedle wytycznych Ministerstwa Nauki i Szkolnictwa Wyższego, powinien znaleźć się **w teczce studenta.**

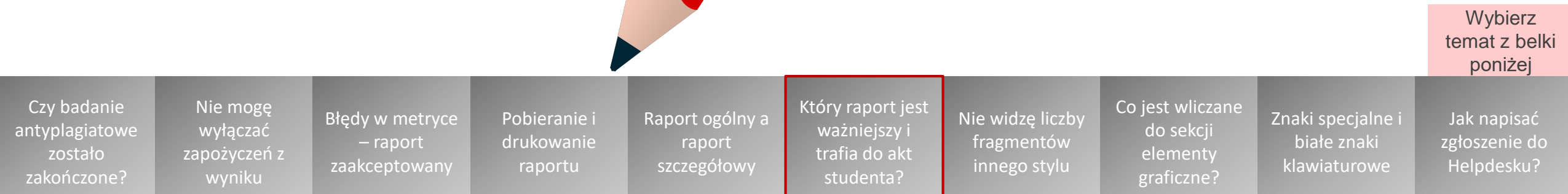

## <span id="page-16-0"></span>**Dlaczego nie widzę liczby fragmentów innego stylu w raporcie?**

### Prawdopodobnie **badana praca ma więcej niż jednego autora**.

Czy badanie

zostało zakończone?

- Parametr "Fragmenty innego stylu" jest podawany tylko dla badań, które w metryce mają **wskazanego jednego autora** pracy.
- Dzieje się tak dlatego, że badanie stylometryczne może zostać przeprowadzone pod warunkiem, że **minimum 70% pracy zostało napisane jednym stylem**. Warunku tego nie spełniają prace wieloautorskie.

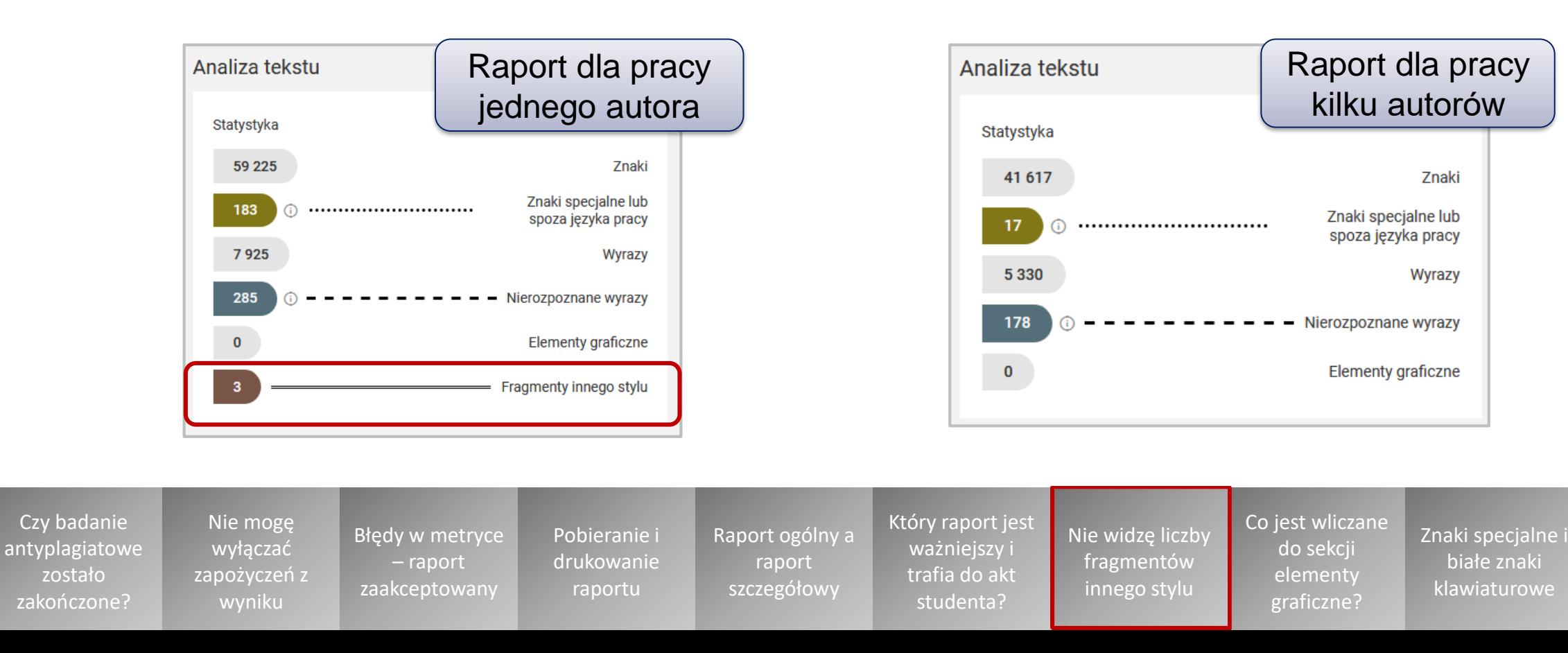

Jak napisać [zgłoszenie do](#page-20-0)  Helpdesku?

**Wybierz** temat z belki poniżej

### **Co jest wliczane do sekcji elementy graficzne w raporcie?**

- <span id="page-17-0"></span>Do sekcji elementy graficzne, widocznej w raporcie, wliczane są **elementy w formacie jpg, bmp, png, svg itp.**
	- JSA **ekstrahuje z pliku sam tekst**, pomijając przy tym grafiki, ilustracje, zdjęcia itp. Są one jednak zliczane.
	- Dzięki temu możesz sprawdzić, czy **ich liczba zgadza się z deklarowaną** przez studenta liczbą grafik w pracy dyplomowej.
	- Jeśli nie, może to świadczyć o **próbie zmanipulowania** badania antyplagiatowego.

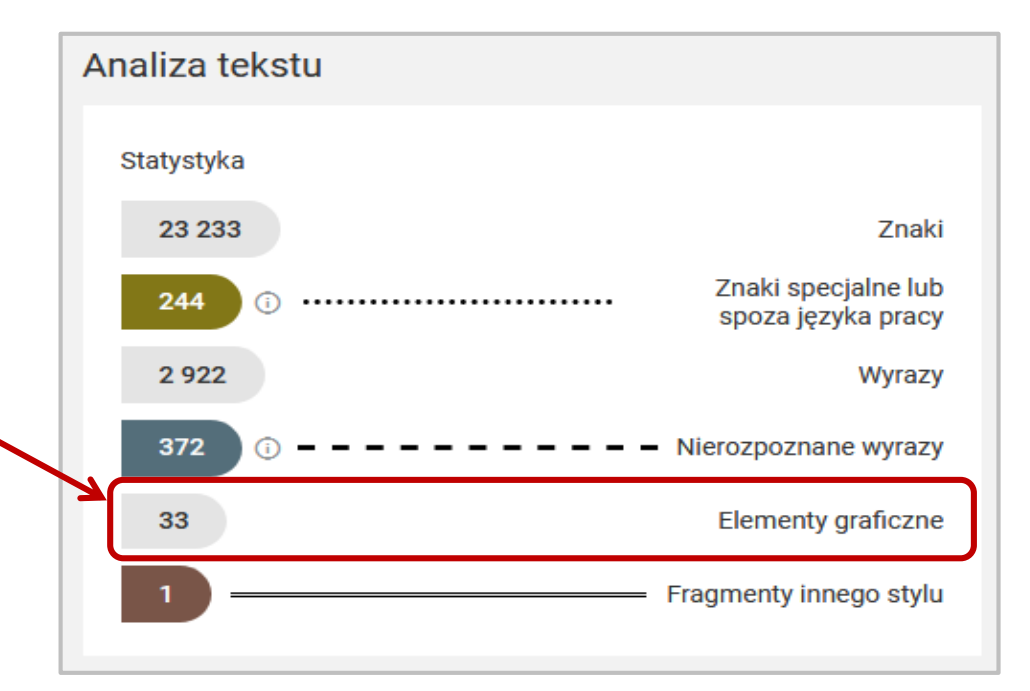

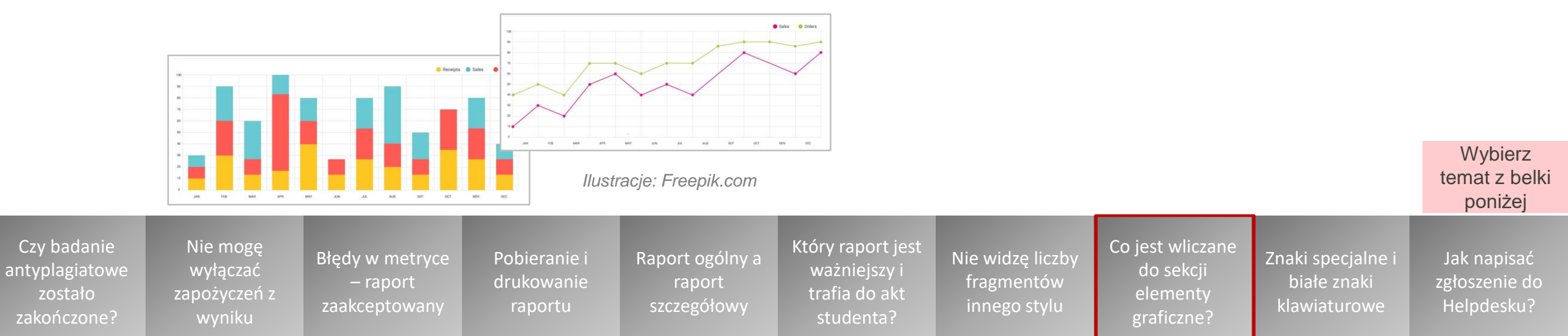

## <span id="page-18-0"></span>**Czym się różnią tzw. znaki specjalne i białe znaki klawiaturowe?**

Oba rodzaje znaków mogą być **sposobami manipulacji tekstu pracy** w celu zafałszowania wyniku badania antyplagiatowego

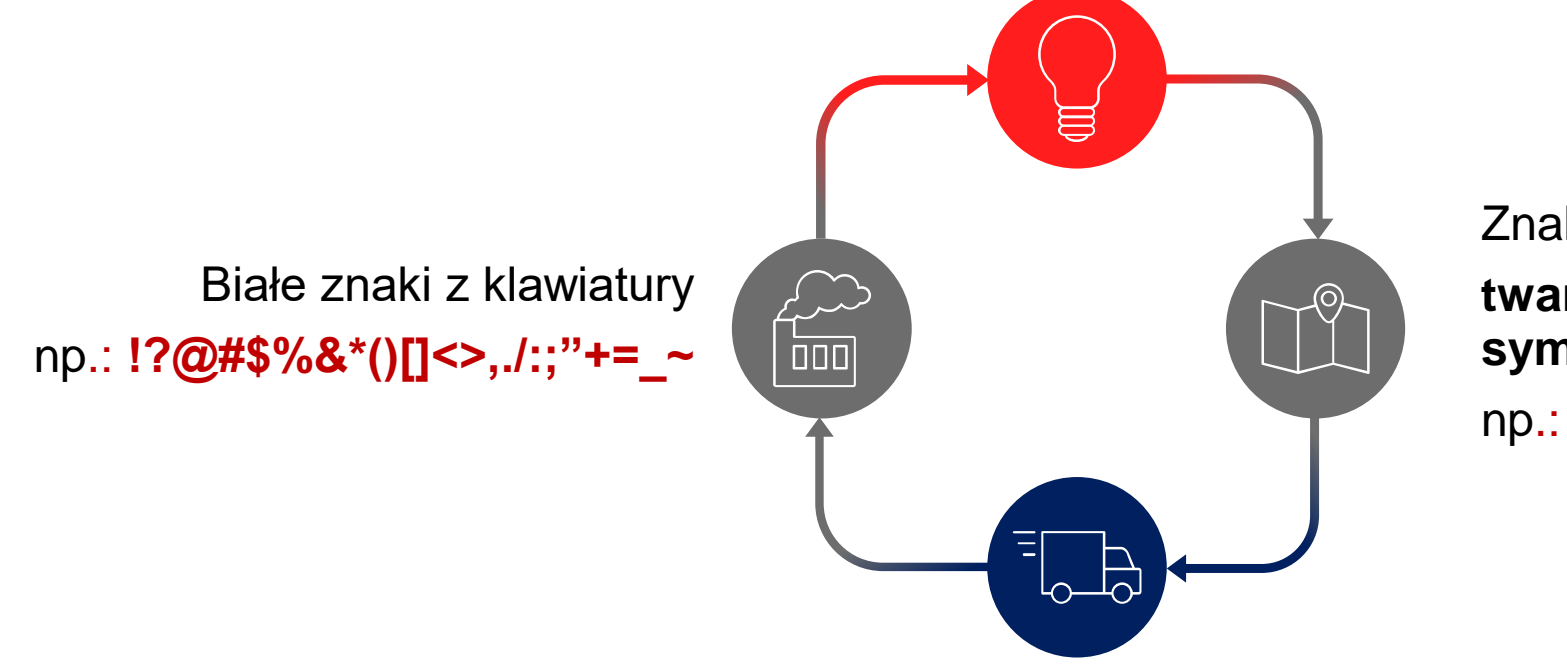

Znaki specjalne (spoza klawiatury) **twarda spacja, symbole, symbole matematyczne,**  np.: **§£ΦΩπ∑∞©®§¶**

**[Następny](#page-19-0)** 

W obu przypadkach **nie zaburzają one wyników PRP**.

Ale w sekcji Analiza tekstu możesz zauważyć, że doszło do próby manipulacji.

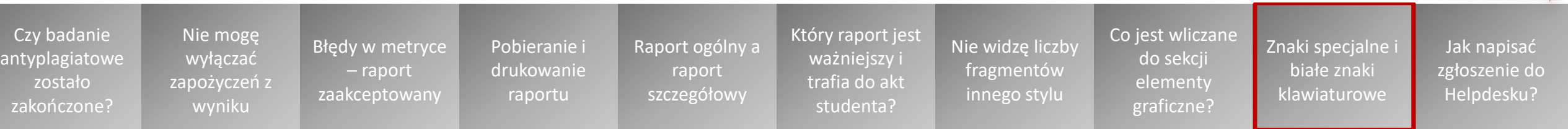

<span id="page-19-0"></span>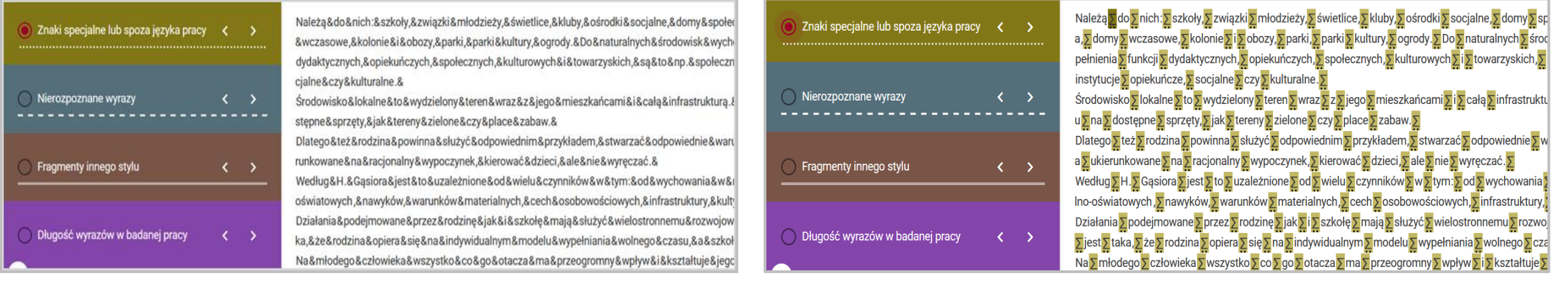

### Białe znaki z klawiatury

- Manipulacja polega na tym, że **spacje w pracy zastępuje się znakami z klawiatury wybarwionymi na biało**
- System traktuje je **tak samo jak spacje**
- Próbę manipulacji widać jedynie w podglądzie tekstu pracy – w wyniku ekstrakcji tekstu wszystkie znaki są wybarwiane na czarno – **zobaczysz dany znak pomiędzy wyrazami** (na przykładzie powyżej - znak &)

### Znaki specjalne (spoza klawiatury)

- Manipulacja polega na tym, że **spacje w pracy zastępuje się znakami specjalnymi (spoza klawiatury) wybarwionymi na biało**
- Próbę manipulacji można zauważyć **w sekcji znaków specjalnych**

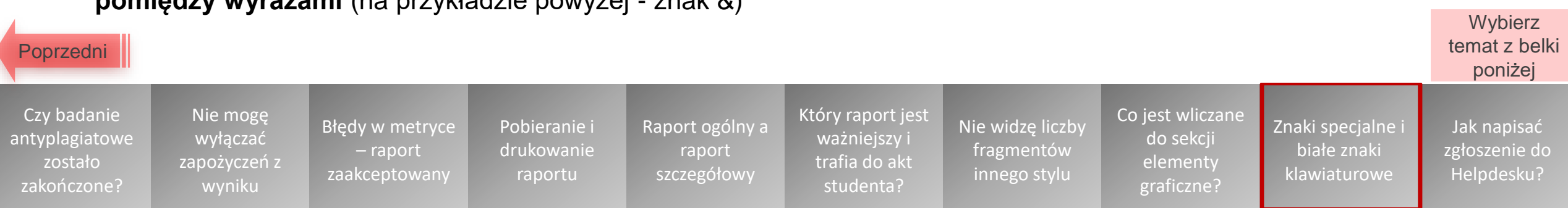

## **Jak napisać zgłoszenie do Helpdesku OPI PIB?**

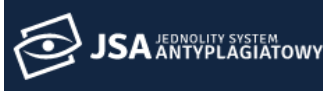

### AKTUALNOŚCI **FAO BAZA WIEDZY HELPDESK OPI PIB BADANIA** ₳

### <span id="page-20-0"></span>**Aby przejść do Helpdesku i napisać zgłoszenie, kliknij przycisk "HELPDESK OPI PIB" na górnym pasku strony JSA.**

W formularzu nowego zgłoszenia dokładnie opisz problem:

- Wskaż **datę** wystąpienia błędu lub podaj **wersję systemu** (prawy dolny róg ekranu).
- Jeżeli błąd dotyczy badania, podaj **numer badania** oraz **numer próby**  (znajdujące się w metryce badania).
- Czy błąd wystąpił **w wersji produkcyjnej czy w wersji testowej**  systemu?
- Gdzie wystąpił **błąd** i jak dokładnie wyglądał zwrócony przez system komunikat?
- Jakie dokładnie **kroki** zostały wykonane zanim zaistniał zgłaszany błąd? Jeżeli dotyczy API – jaka była dokładnie treść zapytania?
- Jeżeli zgłaszany problem dotyczy **innego użytkownika**, podaj jego dane: imię, nazwisko (lub login), e-mail, instytucję.

[Błędy w metryce](#page-4-0)  – raport zaakceptowany

• Dodaj jak najwięcej **plików**, które mogą być pomocne przy rozpoznaniu problemu (zwłaszcza zrzutów ekranu – zamieść przy tym widok całego okna systemowego, nie zaś wycinka).

> Pobieranie i [drukowanie](#page-5-0)  raportu

[Raport ogólny a](#page-11-0)  raport szczegółowy

Któ

• **Opisz załączone zrzuty ekranu.**

Nie mogę wyłączać [zapożyczeń z](#page-3-0)  wyniku

Czy badanie [antyplagiatowe](#page-1-0) zostało zakończone?

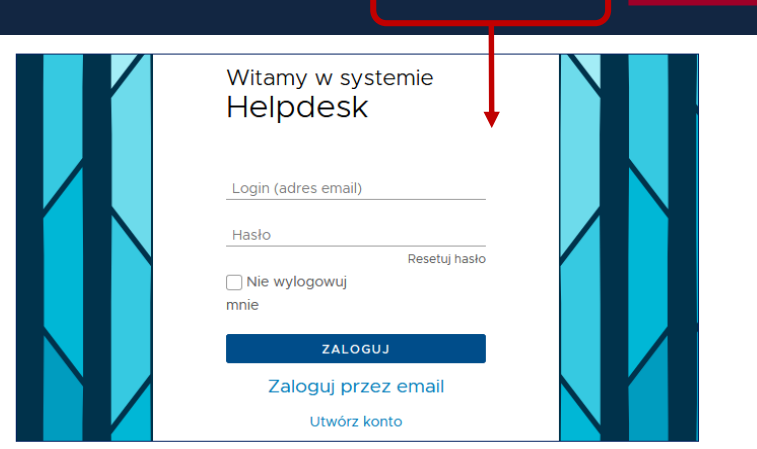

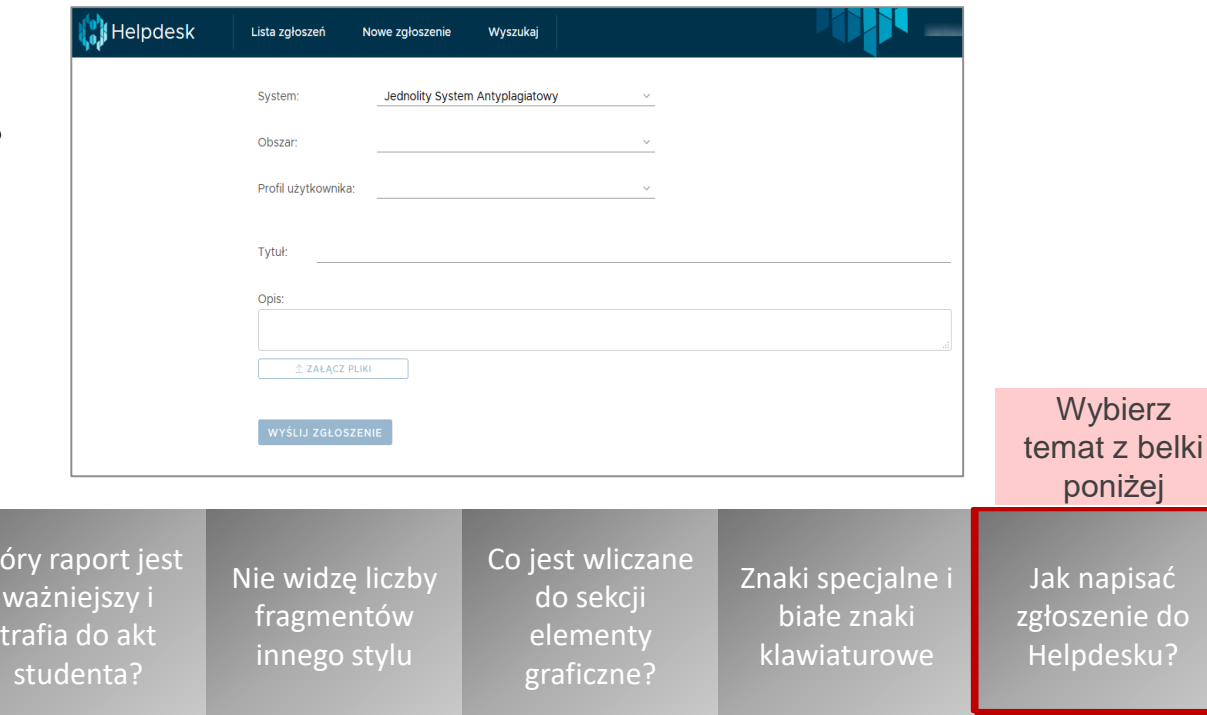

ać.

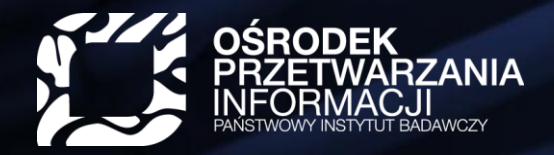

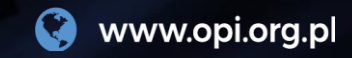

# szkolenia@opi.org.pl

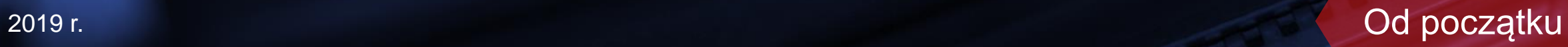